5331ValuMouseWirels 17/1/03 3:23 pm Page I

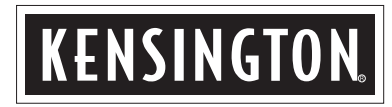

# ValuMouse™ Wireless 3 Button

Installation Instructions

## **WARNING**

This device complies with Part 15 of the FCC Rules. Operation is subject to the following two conditions : (1) this device may not cause harmful interference, and (2) this device must accept any interference received, including interference that may cause undesired operation.

## **CAUTION:**

changes or modifications not expressly approved by the party responsible for

compliance could void the user's authority to operate the equipment.

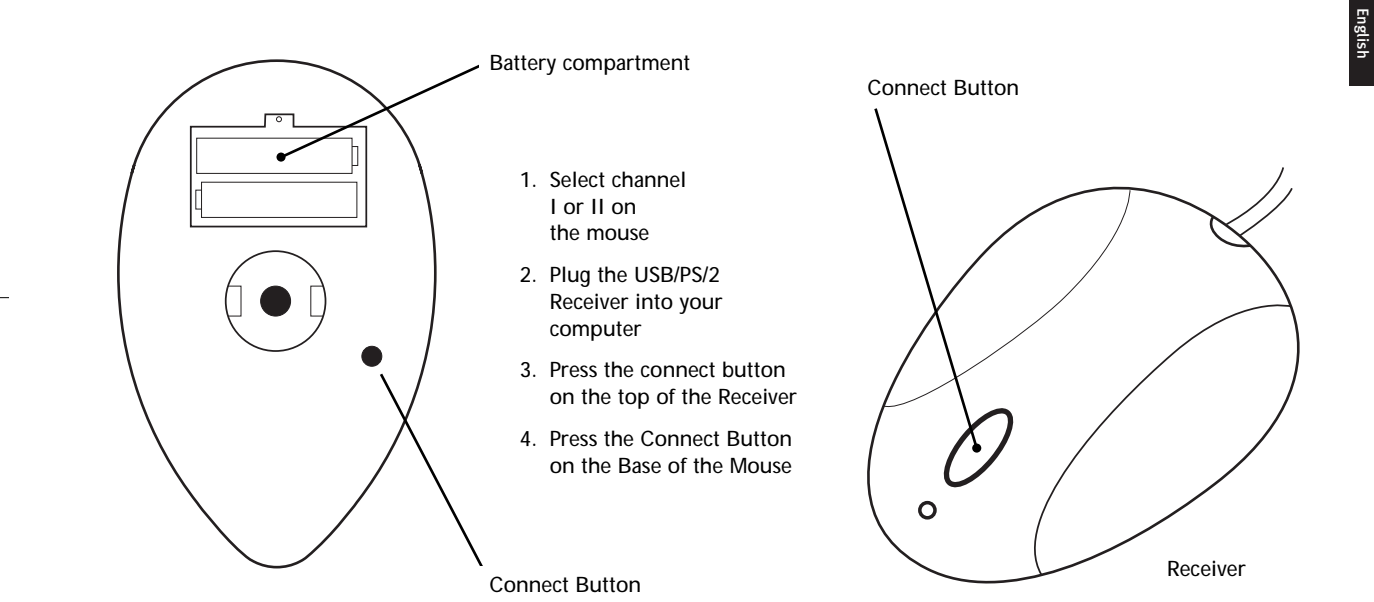

**ValuMouse Wireless • 1**

## **Connecting your ValuMouse Wireless**

Your ValuMouse Wireless has a USB connector, which can work with both PCs and Macintosh® computers and a PS/2 adapter for PCs.

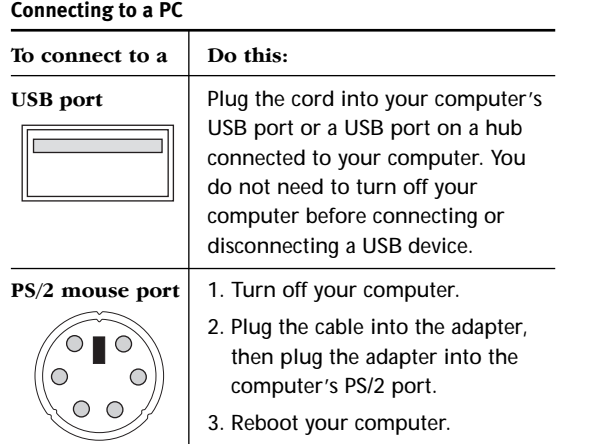

### **Connecting to a Macintosh computer**

## To connect to a Do this:

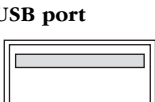

Plug the cord into your computer's USB port. You may also use the spare USB port on your keyboard, or a USB port on a hub connected to your computer. You do not need to turn off your computer before connecting or disconnecting a USB device.

#### **2 • ValuMouse Wireless**

English

## **Installing the Software**

If you want to customise the use of the middle button, you need to install the software that accompanied the mouse. Please proceed to proper installation based on the version of Operating Software installed on your Computer:

#### **Installing software under Windows 95 or 98**

Insert the software disc in your floppy disc drive, click the Start button, choose Run and type "a:\setup", click OK and follow the instructions on screen.

#### **Installing software under Windows NT 4.0:**

Log in as Administrator or as a user who has Administrator privileges. Follow the same procedure as outlined for installation under Windows 95.

#### **Installation software under Windows NT 3.5x and Windows 3.1x:**

From the File menu in Programme Manager, Choose Run. In the dialogue box, type "a:\setup", and click OK, then follow the instructions on screen.

#### **Installing software under DOS:**

Refer to "readme" file on the software disc.

## **Upon completion of software installation**

PS/2 users – When the mouse is connected to the PS/2 port, the ValuMouse Wireless software will automatically enable the middle button functionality (specific to the application being used) under Win 3.1x, Win95 and Win98, WinNT 3.5x and WinNT 4.0x.

## **Customising the Use of the Middle Button**

If you would like to customise the specific functionality of the middle button, follow these instructions based on the Windows version on your PC.

#### **Under Windows 95, 98 and NT 4.0x**

Right click on the mouse icon in the system folder and click on Open. This will bring up the Kensington ValuMouse Wireless Control panel. Click on the pulldown menu in the Control Panel, pick a function from the list provided and click on "OK" button.

**4 • ValuMouse Wireless**

#### **Under Windows 3.1x and NT 3.5x**

Double click on the mouse icon on the desktop. This will bring up the Kensington ValuMouse Wireless control panel. Click on the pulldown menu, pick a function from the list provided and click on "OK" button.

## **Uninstalling Kensington ValuMouse Wireless software**

Refer to "readme" file on the software disc.

**ValuMouse Wireless • 5**

## **Trouble Shooting**

## **Trouble Shooting**

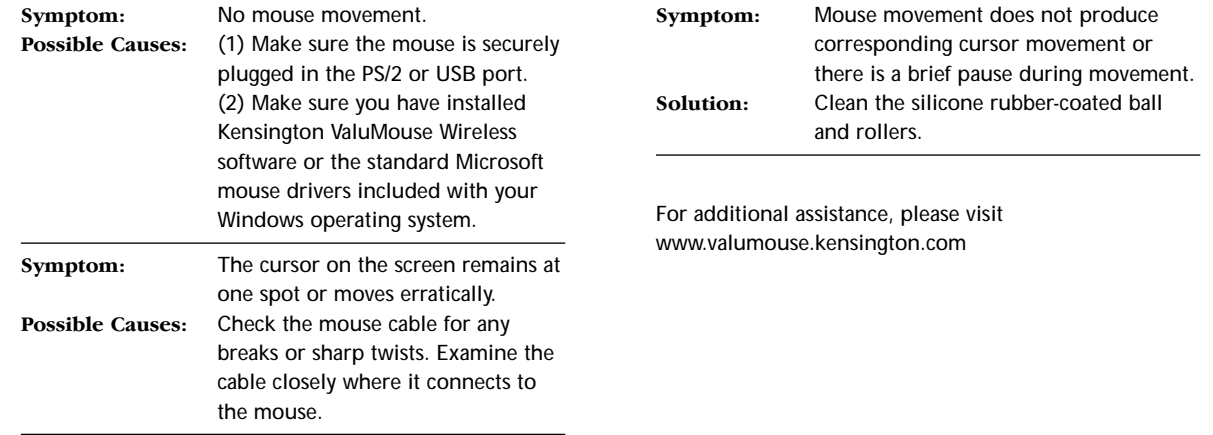

**6 • ValuMouse Wireless**

#### **Warranty Information**

## **5-Year Warranty**

KENSINGTON TECHNOLOGY GROUP ("KENSINGTON") warrants this PRODUCT against defects in material and workmanship under normal use and service for five years from the original date of purchase. KENSINGTON, at its option, shall repair or replace the defective unit covered by this warranty.

Please retain the dated sales receipt as evidence of the date of purchase. You will need it for any warranty service.

In order to keep this warranty in effect, the product must have been handled and used as prescribed in the instructions accompanying this warranty. This warranty does not cover any damage due to accident, misuse, abuse or negligence. This warranty is value only if the product is used on the computer or system specified on the product box. Please check product box for details, or e-mail technical support at help@kensington.com.

Repair or replacement, as provided under this warranty, is your exclusive remedy. KENSINGTON shall not be liable for any incidental or consequential damaged. Implied warranties of merchantability and fitness for a particular purpose on this product are limited in duration to the duration of this warranty.

Some countries do not allow the exclusion or limitation of incidental or consequential damages, so the above limitation or exclusion may not apply to you. Some countries do not allow limitations on how long an

implied warranty lasts, so the above limitation may not apply to you. This warranty gives you specific legal rights and you may also have other rights which vary from country to country.

Kensington does not warrant that the functions contained in the programme will meet your requirements or that the operation of the programme will be uninterrupted or error-free.

IN NO EVENT WILL KENSINGTON BE LIABLE TO YOU FOR ANY DAMAGES INCLUDING ANY LOST PROFITS, LOST SAVINGS, OR OTHER INCIDENTAL OR CONSEQUENTIAL DAMAGES ARISING OUT OF THE USE OR INABILITY TO USE SUCH PROGRAMME(S) EVEN IF KENSINGTON OR AN AUTHORISED DEALER OR EITHER OF THEM HAS BEEN ADVISED OF THE POSSIBILITY OF SUCH DAMAGES, OR FOR ANY CLAIM BY ANY OTHER PARTY.

1994-2003© Copyright All Rights Reserved

Kensington Technology Group 2855 Campus Drive San Mateo, CA 94403

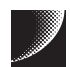

#### **Kensington Technology Group Acco Brands Inc.**

2855 Campus Drive San Mateo, CA 94403 USA www.valumouse.kensington.com

Kensington is a registered trademark and ValuMouse Wireless is a trademark of ACCO World Corporation. Windows is a registered trademark of Microsoft Corporation. Macintosh is a registered trademark of Apple Computer, Inc. All other registered or unregistered trademarks are the property of their respective owners. ©2003 Kensington Technology Group, a division of ACCO Brands, Inc. 1/2003

Kensington est une marque déposée et ValuMouse Wireless est une marque de ACCO World Corporation.

Windows est un marque déposée de Microsoft Corporation.

Macintosh est un marque déposée de Apple Computer, Inc.

Toutes les autres marques, déposées ou non, sont la propriété de leurs dépositares respectifs. ©2003 Kensington Technology Group, une division de ACCO Brands, Inc. 1/2003

Kensington ist ein eingetragenes Warenzeichen der ACCO World Corporation. Windows ist ein eingetragenes Warenzeichen der Microsoft Corporation. Macintosh ist ein eingetragenes Warenzeichen der Apple Computer, Inc. Alle anderen eingetragenen oder nicht eingetragenen Warenzeichen sind Eigentum der jeweiligen Firmen. ©2003 Kensington Technology Group, ein Unternehmensbereich von ACCO Brands, Inc. 1/2003

Kensington is een gebeponeerd handelsmerk en ValuMouse Wireless is een handelsmerk van ACCO World Corporation.

Windows is een gedeponeerd handelsmerk van Microsoft Corporation.

Macintosh is een gedeponeerd handelsmerk van Apple Computer, Inc.

Alle andere gedepondeerde en niet-gedeponeerde handelsmerken zijn het eigendom van hun respectievelijke eigenaars. ©2003 Kensington Technology Group, een divisie van ACCO Brands, Inc. 1/2003

Kensington è un marchio registrato e ValuMouse Wireless è un marchio registrato della ACCO World Corporation.

Windows è un marchio registrato della Microsoft Corporation.

Macintosh è un marchio registrato della Apple Computer, Inc.

Tutti gli altri marchi registrati e non registrati sono di proprietà dei loro rispettivi proprietari. ©2003 Kensington Technology Group, una divisione della ACCO Brands, Inc. 1/2003

Kensington es una marca comercial registrada y ValuMouse Wireless es una marca comercial de ACCO World Corporation.

Windows es una marca comercial registrada de Microsoft Corporation. Macindosh es una marca comercial registrada de Apple Computer, Inc. Todas las demás marcas comerciales registradas y no registradas son propiedad de sus respectivos propietarios. ©2003 Kensington Technology Group, una división de ACCO Brands, Inc. 1/2003

Model No. : Modèle No. : Modell-Nr. : Modelnr. : Modello n. : Modelo No. 19410 A, 19415A